**Astrograph Crack [March-2022]**

# [Download](http://evacdir.com/QXN0cm9ncmFwaAQXN/amped/begaining.fuser.ford.ZG93bmxvYWR8WXcxWW1wMmFueDhNVFkxTkRVMU9UY3dNbng4TWpVM05IeDhLRTBwSUhKbFlXUXRZbXh2WnlCYlJtRnpkQ0JIUlU1ZA.ringstra./)

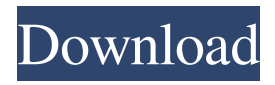

## **Astrograph (2022)**

Key Features: -A 3D presentation of all planetary transits over a year -Natal and Regressed transits -Pluto, Uranus, Neptune, Chiron and Mercury -Solar Progressions -Lunar Progressions -Solar and Lunar Epochs -Times of Ingress and Egress -Solar and Lunar Stations -Chiron and Lunar Eclipses -Retrograde Progressions -Special Dates - Birthdays and Anniversaries, Saturn Returns and more -Orbit Diagrams -Special Charts including 12, 24, 36, and 48 hour -A time based timeline -Customizable progression distance -Customizable distance to points of Interest (Names of Planets, Solar and Lunar Cycles, Eclipses and more) -Adjustable Line Spacing -Auto-zoom (Charts can be zoomed to fit the screen) -Formatted Numerically and with Dates -Editable text -Automatically set to as the user wants -Hardcoded to the correct screen resolution -Loads pages as desired -Compatible with other Progessive charts For full functionality of this site it is necessary to enable JavaScript. Here are the instructions how to enable JavaScript in your web browser. \*Required field \* \*Name \* \*Email \* I agree to receive information from Astrologi and its imprints including Astrologi News, astro.com and Astrology Now newsletters by email. I can withdraw my consent at any time by clicking on the unsubscribe link at the bottom of every email. To send comments or feedback to the Astrologi team please use our contact form here. Thank you for subscribing to our newsletter! We have recorded your email and will be processing your membership. We have recorded your email and will be processing your membership. Join Our Mailing List \*Required field \* \*First Name \* \*Last Name \* \*Email Address \* I agree to receive information from Astrologi and its imprints including Astrologi News, astro.com and Astrology Now newsletters by email. I can withdraw my consent at any time by clicking on the unsubscribe link at the bottom of every email. Join Our Mailing List

#### **Astrograph PC/Windows**

\* Calculate the Moon's starting and ending progressions. \* Calculate the starting and ending progressions of the twelve transits of the planets. \* Calculate the natal time of the Moon (Moon-transits). \* Calculate the starting and ending progressions of the Moon in a year (Moon-year). \* Calculate the starting and ending progressions of the Sun in a year (Solar-year). \* Calculate the starting and ending progressions of the natal position of the Moon. \* Calculate the starting and ending progressions of the natal position of the Moon and the Sun. \* Calculate the Sun's starting and ending positions in a year (Solar-year). \* Calculate the starting and ending progressions of the Sun in a year (Solar-year). \* Calculate the Sun's starting and ending positions in a year. \* Calculate the starting and ending positions of the Moon in a year. \* Calculate the starting and ending progressions of the Moon in a year (Moon-year). \* Calculate the starting and ending positions of the Sun in a year (Solar-year). \* Calculate the starting and ending positions of the Moon in a year. \* Calculate the starting and ending positions of the Sun in a year. \* Calculate the starting and ending positions of the Sun in a year. \* Calculate the starting and ending positions of the Moon in a year. \* Calculate the starting and ending positions of the Sun in a year. \* Calculate the starting and ending positions of the Moon in a year. \* Calculate the starting and ending positions of the Sun in a year. \* Calculate the starting and ending positions of the Moon in a year. \* Calculate the starting and ending positions of the Sun in a year. \* Calculate the starting and ending positions of the Moon in a year. \* Calculate the starting and ending positions of the Sun in a year. \* Calculate the starting and ending positions of the Moon in a year. \* Calculate the starting and ending positions of the Sun in a year. \* Calculate the starting and ending positions of the Moon in a year. \* Calculate the starting and ending positions of the Sun in a year. \* Calculate the starting and ending positions of the Moon in a year. \* Calculate the starting and ending positions of 1d6a3396d6

## **Astrograph Crack + Download For Windows**

Graphical Composite Audible alarm when a planet is nearly in full degree aspect Do Not use on the Internet (this site) Compatible with Natal, Postnatal, Horary, Historial, Kalendar, and Eclipse Charts are saved as a series of CSV files Each chart has a graphical diagram and a text form Views are available in a second column chart with numeric information as well as in a column chart with a graphical display of the chart It's a free software called Astrograph. This software can calculate charts of your horoscope, and you can also watch the Moon's progress, and solar and lunar eclipses. You can watch your horoscope's developments. It has a large amount of functions and options to make your horoscope and natal chart development. It displays and saves charts of your natal, progressed and regressed charts. It also shows and saves charts of your monthly, quarterly, weekly and yearly progressions. There are two free development options. You can watch your horoscope and natal chart development by taking the birth date of February 12th, 1996 for example. The first option is that you can watch your horoscope development by inputting the birth date in the program. It shows the monthly and yearly development (plus some other) of your natal chart. It also shows the aspects of the planets, lunar phases, lunar and solar eclipses. By taking the birth date of February 12th, 1996 for example, you can watch the monthly and yearly development of your natal chart. The second option is that you can watch your horoscope development by inputting the name of your natal chart, the house position and the planet name of your natal chart. There are two free development options. You can watch your horoscope and natal chart development by taking the birth date of February 12th, 1996 for example. The first option is that you can watch your horoscope development by inputting the birth date in the program. It shows the monthly and yearly development (plus some other) of your natal chart. It also shows the aspects of the planets, lunar phases, lunar and solar eclipses. By taking the birth date of February 12th, 1996 for example, you can watch the monthly and yearly development of your natal chart. The second option is that you can watch your horoscope development by inputting the name of your natal chart, the house position and the

#### **What's New in the?**

Astrograph calculates the planetary transits with the help of its unique 3D graphics engine, allowing you to be much more informed about the times when your planets are to be active. This view shows you a timeline of one year (365 days), and as you scroll forward and backward along it, the graphics are displayed continuously showing a unique, graphical composite of the progressions of all the planets. This unique graphical presentation allows you to see a smooth plot of the progressions in detail, and to compare this plot against a simple numerical chart projection. If you move your mouse across the plot, Astrograph highlights the times of each planetary transit. You can make use of the program's timeline feature to see that whenever a transit peaks, it occurs at a particular time. In addition, you can select the planetary periods when you want to see where a planet is more active and when it is less active. This mode works well for the charts you can use Astrograph for, because it gives you a clear view of the progressions of all the transiting planets. History of Astrological Knowledge As was mentioned in an earlier paragraph, Astrograph calculates planetary transits with the help of its unique 3D graphics engine, allowing you to be much more informed about the times when your planets are to be active. Astrograph also displays the timings of all planetary progressions as well as solstice points in a very easy to use format. This view displays the planets of the zodiac as an orderly grid, and you can select whether to see the progressions only or the regressed and progressed information too. You can select to see any view that is the most informative for the type of chart that you use. In addition to the view that allows you to compare the times of all planets, Astrograph displays a timeline of one year that shows when a transit peaks as well as how the progressions line up. You can use the timeline to look at the progression of the planets, and

when a peak occurs, you can select the time period that you wish to see. You can also use the timeline to get an idea of the position and influence of the planets at the time of a peak. This view shows the basic chart rectification, with the positions of the planets laid out in an orderly fashion in a clear, easy to see format. The view is very useful for identifying areas that need rectification and for adding in new points in your chart. You can also use this view to view the planet's influence at the time of peak. Astrograph lets you see the times of all the transits with the help of its unique 3D graphics engine, allowing you to be much more informed about the times when your planets are to be active. This view shows the planets of the zodiac as an orderly

## **System Requirements For Astrograph:**

Microsoft® Windows® 7 or 8; Windows® Vista® 32-bit; 2GHz or higher processor; 1GB or more RAM; 500MB or more free disk space; DirectX 9.0c or later; Audio and video capture hardware Minimum DirectX 9.0c compatible driver Adobe® Reader® 9.0 or later Most CD-ROM drives and USB ports are not compatible. Reset Firestorm When the game becomes unresponsive or crashes, or if you experience

Related links:

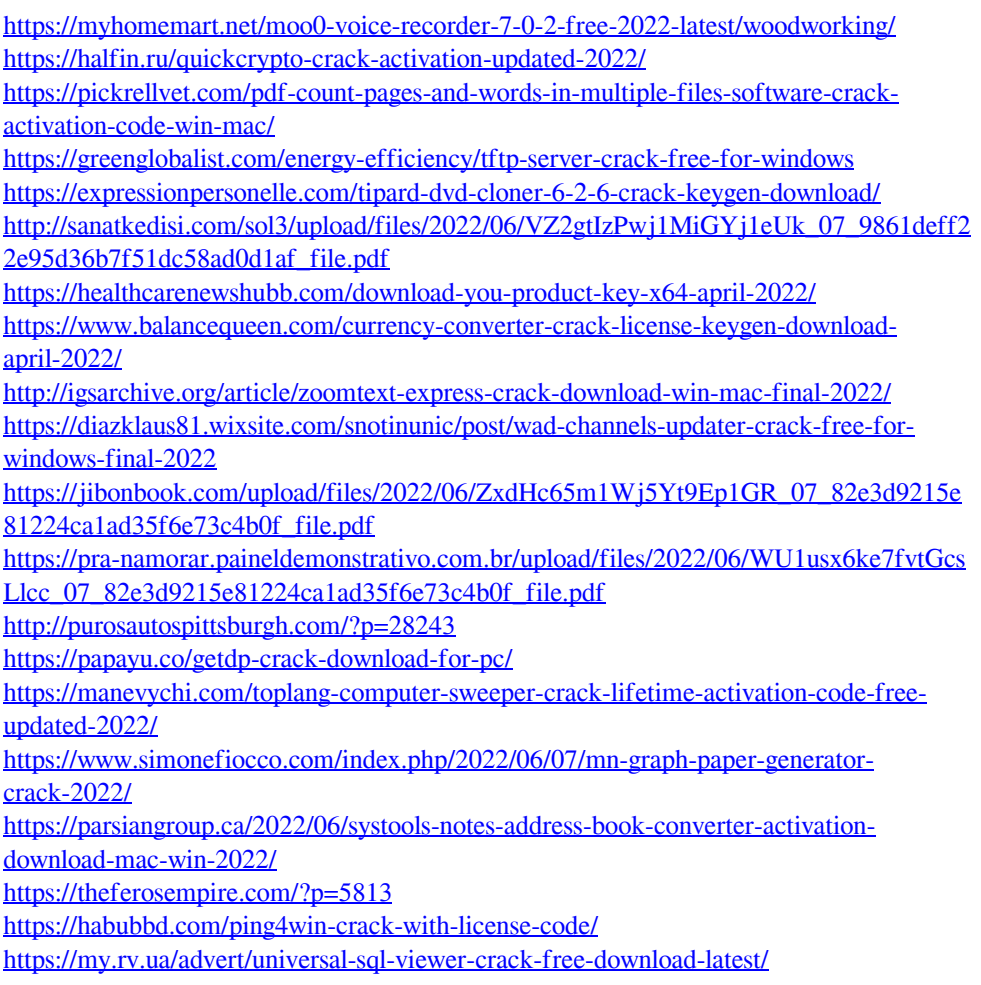